# kunst und musik

## NEUE MEDIEN IM UNTERRICHT

**PRAKTISCHE UNTERRICHTSEINHEITEN AUF DER INTERNETPLATTFORM NETZSPANNUNG.ORG**

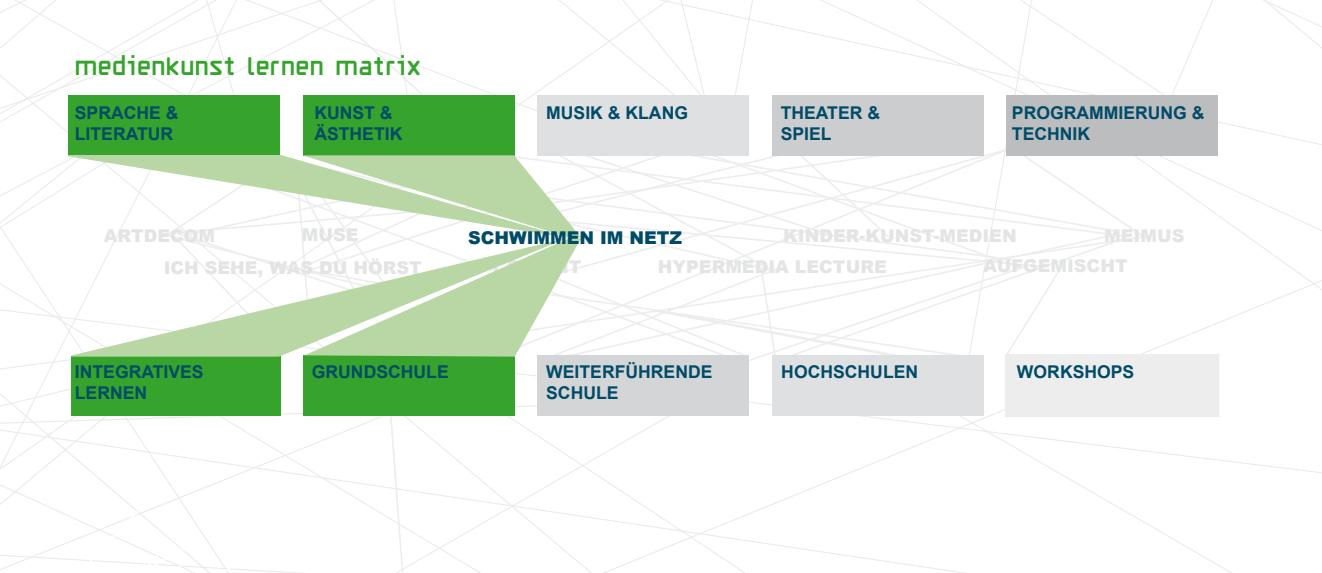

#### **EINE EINFÜHRUNG ZUM ONLINE-ANGEBOT**

Unter http://netzspannung.org/learning sind zahlreiche Unterrichtsmodelle ausführlich dargestellt, um aufzuzeigen, wie neue Medien insbesondere in den musisch-kreativen Fächern in verschiedenen Jahrgangsstufen eingesetzt werden können. Die Unterrichtseinheiten erklären beispielsweise, wie man in der Schule eine interaktive Bühne installieren und nutzen kann, wie SchülerInnen Videoclips oder Animationen produzieren oder wie aus Abfallmaterialien "lebendige" Wesen werden.

Alle Unterrichtsmodelle wurden im Rahmen des BLK-Programms "Kulturelle Bildung im Medienzeitalter" (kubim) entwickelt und in den Schulen mehrfach erprobt. Sie sind also von LehrerInnen für LehrerInnen gemacht – als Anregung, zum Nachmachen, zum Andersmachen oder gar zum Bessermachen.

### **Über diese Informationsbroschüre**

Die Broschüre entstand auf Anregung der Medienberater des Regierungsbezirks Köln und soll einen Einblick in den Bereich "Lernen" auf netzspannung.org geben.

Die vorgestellten Unterrichtseinheiten sind hier nur in Auszügen wiedergegeben. Auf netzspannung.org finden Sie darüber hinaus umfangreiche Informationen zu Theorie, Technik und Didaktik, Videos mit Szenen aus dem Unterricht oder Unterrichtsergebnissen sowie Arbeitsblätter.

### **SCHULFORMEN UND JAHRGANGSSTUFEN**

Die auf http://netzspannung.org/learning aufbereiteten Unterrichtseinheiten wurden in verschiedenen Jahrgangsstufen, Schul- und Unterrichtsformen entwickelt. Die Beispiele richten sich an ein breites Spektrum von Lernenden – von SchülerInnen an Grundschulen bis zu weiterführenden Schulen. Viele Unterrichtseinheiten lassen sich mühelos auf andere Altersgruppen oder für andere Themen anpassen. Die folgende Aufstellung besagt also nur, in welchem Kontext die Unterrichtsmodelle entwickelt und erprobt wurden.

#### **Grundschulen**

In der Unterrichtseinheit **Welt der Drachen** wird GrundschülerInnen vermittelt, eine interaktive Bühne für eine Musikrevue zu programmieren. Die Unterrichtseinheiten der Projekte **Schwimmen lernen im Netz** und **Kinder machen Kunst mit Medien** eignen sich für Grund- und Förderschulen.

http://netzspannung.org/learning/artdecom/welt-der-drachen/ http://netzspannung.org/learning/swimming/ http://netzspannung.org/learning/kids-arts-media/

#### **WEITERFÜHRENDE SCHULEN**

#### **KUNSTUNTERRICHT**

**Schrott-Robot** wurde in der 6. Klasse eines Gymnasiums erprobt, ebenso die Unterrichtseinheit **Scherereien**, in der es um Objekt-Animation geht. Für die 9. Klasse eignet sich **Real, irreal, ganz egal?**, eine Mixed-Reality-Ausstellung, sowie der Kunstunterricht **Tinguely trifft Fischli/ Weiss**, in dem kinetische Objekte mit dem Computer verbunden werden. **Systemwusel** ist ein anspruchsvolles Unterrichtsprojekt für eine Jahrgangsstufe 13, in dem Themen wie interaktive Kunst und Programmierung behandelt werden. **Rasenstücke** eignet sich für eine 11. Klasse und vermittelt digitale wie analoge Bildbearbeitungstechniken. Ein Leistungskurs Kunst hat den **Scanman** erfunden.

http://netzspannung.org/learning/muse/schrott-robot/ http://netzspannung.org/learning/muse/scherereien/ http://netzspannung.org/learning/artdecom/real-irreal/ http://netzspannung.org/learning/muse/tinguely/ http://netzspannung.org/learning/artdecom/systemwusel/ http://netzspannung.org/learning/muse/rasenstuecke/

#### **MUSIKUNTERRICHT**

Die Unterrichtsmodelle von **Me[i]Mus** eignen sich für den Musikunterricht der Sekundarstufe I und II. Der **Jazzwürfel** führt SchülerInnen spielerisch an Akkorde und Harmonielehre heran. Videoclips eröffnen einen Zugang zur Musik der Romantik und Strawinskys "Le Sacre" **crossover HipHop** macht mit den Prinzipien moderner Collageverfahren vertraut. **Klangsynthese** versetzt SchülerInnen in die Lage, Klänge selbst synthetisch herzustellen und in der Unterrichtseinheit **Klangjäger** komponieren SchülerInnen Klangcollagen mit Materialien aus dem Internet.

http://netzspannung.org/learning/meimus/

#### **SONDER- UND FÖRDERSCHULEN**

Das Projekt **Schwimmen lernen im Netz** entwickelte u.a. Unterrichtseinheiten für SchülerInnen mit besonderem Förderungsbedarf. **Kinder machen Kunst und Medien** zeigt, wie digitale Medien auch im gemeinsamen Unterricht mit behinderten und nichtbehinderten Kindern eingesetzt werden können.

http://netzspannung.org/learning/swimming/ http://netzspannung.org/learning/kids-arts-media/

#### **INHALTSVERZEICHNIS**

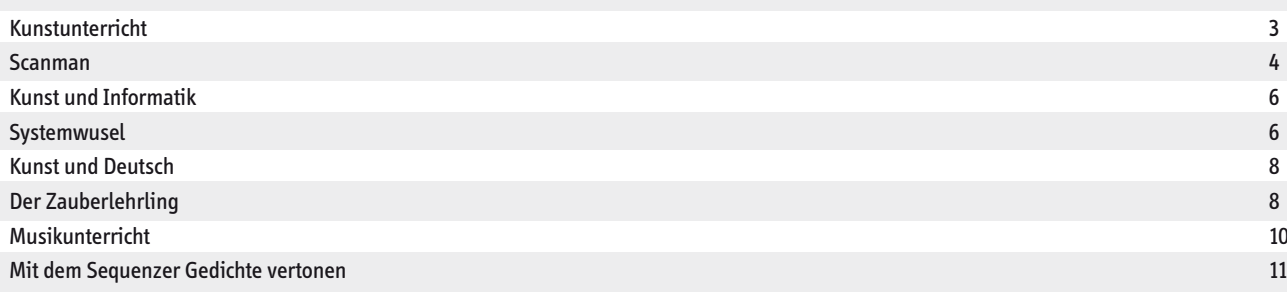

kunst SchülerInnen verbinden Pixel und Pigmente, technisches und natürliches Material und lernen dabei ästhetisches Gestalten. Bilder bearbeiten, übermalen, montieren, animieren, verfremden – mit jedem Schritt ändert sich nicht nur das Aussehen, sondern auch die Botschaft. Kunstunterricht mit digitalen Medien vermittelt nicht nur künstlerische Kenntnisse, sondern fördert auch Medienkompetenz: Kinder und Jugendliche verstehen, wie Bilder produziert werden und lernen ihre Botschaften zu hinterfragen.

 $\Box$ 

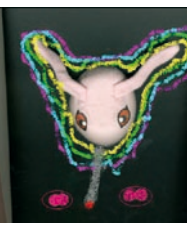

#### **MAGIE DER DINGE SPURENSICHERUNG ANALOG UND DIGITAL**

#### Klasse 3 bis 7 in Grund- und Förderschulen

Ausgehend von der Netzkunstarbeit "The Robe" von Leslie Huppert präsentieren SchülerInnen in der Grundschule persönliche Gegenstände und schreiben Geschichten dazu. Digitales Arbeiten: Internetrecherche, Scannen, digitale Bildbearbeitung, PowerPoint http://netzspannung.org/learning/swimming/robe/

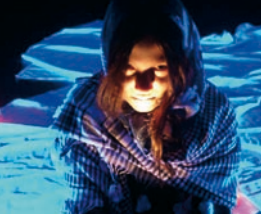

### **Hexenzauber**

**MUSIKViDEOs zu Hexen und Zauberei**

#### Kunstunterricht in der Klasse 5

Die SchülerInnen lernen Videos zu vorgefertigten Musikstücken zu produzieren und setzen sich mit der Suggestivkraft von Musikclips auseinander.

Digitales Arbeiten: Videoaufnahme, -schnitt, -vertonung http://netzspannung.org/learning/kids-arts-media/witchcraft/

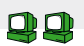

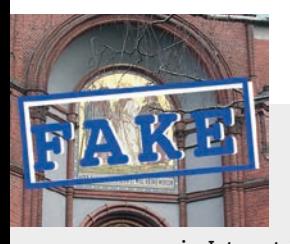

#### **Römer in Berlin Fake oder Realität?**

#### Integratives Lernen in Klasse 6

Die Unterrichtseinheit thematisiert Wahrheitsgehalt und Glaubwürdigkeit von Informationen im Internet, indem die SchülerInnen selbst eine Webseite über

ein fiktives historisches Ereignis produzieren. Digitales Arbeiten: Digitale Fotografie und Bildbearbeitung, Scannen,Webseitengestaltung http://netzspannung.org/learning/kids-arts-media/romans/

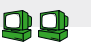

#### **Scherereien zirkusanimation**

#### Kunstunterricht in der Klasse 6

In einem Animationsfilm lassen die SchülerInnen eine Schere in der Manege tanzen: Aus Materialobjekten wird ein digitaler Film. Digitales Arbeiten: Scannen, Bildbearbeitung, Animation http://netzspannung.org/learning/muse/scherereien/

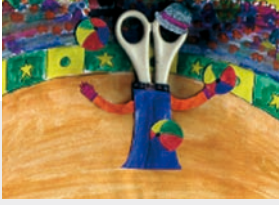

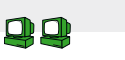

#### **Rasenstücke Experimente mit Papieren,**

**Pixeln und Pigmenten**

#### Kunstunterricht in der Jahrgangsstufe 11

Das Thema "Naturdarstellung" ist der Ausgangspunkt für neue Darstellungsformen, die aus der Verbindung von konventionellen und digitalen Techniken der Bilderproduktion entstehen.

Digitales Arbeiten: Digitale Fotografie und Bildbearbeitung http://netzspannung.org/learning/muse/rasenstuecke/

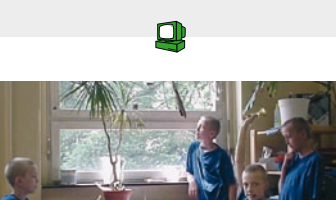

#### **Klassenklon Schüler setzen sich in Szene**

#### Kunstunterricht in der Klasse 5

SchülerInnen zeigen in multiplen Selbstbildern, wie sie sich in der Schule verhalten und thematisieren damit Facetten ihrer Persönlichkeit.

Digitales Arbeiten: Digitale Fotografie und Bildbearbeitung http://netzspannung.org/learning/kids-arts-media/cloning/

 $\Box$ 

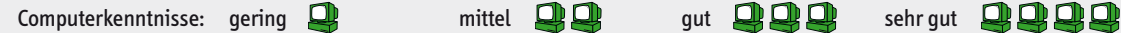

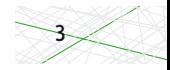

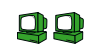

Vollständige Darstellung unter http://netzspannung.org/learning/muse/scanman/

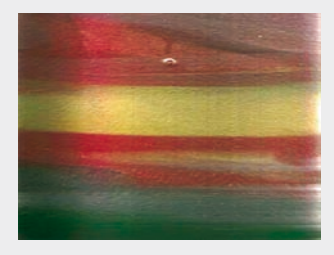

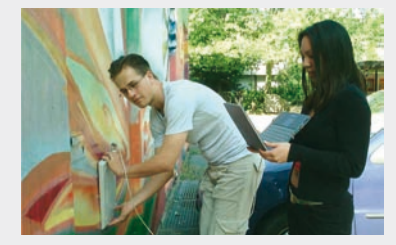

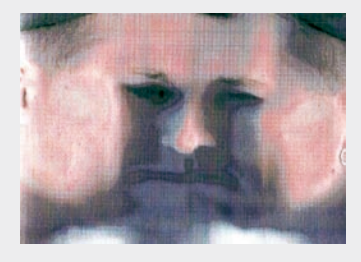

Spuren Schwarzen Schwarzen Graffiti-Wand Schwarzen Schwarzen Schwarzen Schwarzen Schwarzen Schwarzen Schwarzen

Die Unterrichtseinheit Scanman entstand im Rahmen des Modell-Vorhabens MuSe-Computer. Ziel des Projektes war es, Modelle für einen multisensuellen Kunstunterricht unter Einbeziehung des Computers zu entwickeln. Neben der Multisensualität sind kreative Fehlerwendung, Crossover und Werkstattprinzip wichtige didaktische Ansätze auch für das digital gestützte, kunstpraktische Arbeiten. Mehr zur Didaktik unter: http://netzspannung.org/learning/muse/didactics/

Scanman wurde im Jahr 2002 an der Bertolt-Brecht-Schule Darmstadt entwickelt. Der Leistungskurs Kunst hatte zuvor bereits im Projekt "LK-Bildmedien" mit der Verknüpfung analoger und digitaler Materialien gestalterisch gearbeitet. Künstlerische Impulse erhielten die SchülerInnen durch Arbeiten von Jenny Holzer, Timm Ulrichs, Björk und Chris Cunningham.

Ausgangspunkt der Unterrichtseinheit ist ein handelsüblicher Scanner. Er wird als experimentelles Aufnahmegerät genutzt. Im Unterschied zu einem normalen Fotokopierer bietet er eine farbige Bildausgabe. Er wird mit einem Laptop in eine transportable Einheit integriert und erhält so die Beweglichkeit und Unabhängigkeit einer Fotokamera.

#### **ARBEITSSCHRITTE**

#### SAMMELN

Der Arbeitsauftrag für eine Kleingruppe von SchülerInnen lautete: Findet Gegenstände zum Scannen, die eindeutig den Hinweis geben: "Hier ist im Freien gescannt worden!" Mit den mobilen Geräten ging es auf Entdeckungstour außerhalb der Schule auf der Suche nach möglichen Motiven. Eine Person trug Notebook und Drucker auf dem Rücken und den Scanner in den Händen. Die Gerätekombination war durch USB-Kabel verbunden. Ein Druck auf den Auslöseknopf des Scanners - und nach etwa einer Minute zeigte der Drucker das Ergebnis. Die Ausdrucke waren grob gerastert und teilweise farbverfälscht. Die Ergebnisse haben einen intensiven Ausdruck. Ihr Aussehen erinnert an die Anfänge der Fotografie. Während des Ausprobierens entstanden die Ideen. Ein Zaun wurde gescannt, ein Kanaldeckel mit Kippe, ein Baumstamm, die Wiese, der tote Maulwurf aus Pietätsgründen jedoch nicht. Auch im Ameisenhaufen landete der Scanner. Später wurden die Aufnahmen begutachtet. Mehrere misslangen, da der Scanner überbelichtete, außerdem kann er nur wenige Millimeter in den Raum "sehen".

Durch das Experimentieren kamen die SchülerInnen auf die Idee, Gegenstände oder den Scanner selbst während der Aufnahme langsam zu bewegen. Beim sensiblen Bewegen über eine Graffiti-Wand entstanden so malerische Spuren. Ein Schüler nahm spontan den Scanner mit beiden Händen, drückte ihn seitlich an den Kopf und rollte ihn in den folgenden zwanzig Sekunden über das gesamte Gesicht bis zum anderen Ohr: Der Scanman war gefunden. Es wurde diskutiert, wie das Gerät am besten zu halten ist. Ob es Sinn macht, es während der Aufnahme über das Gesicht zu drehen oder nicht.

#### Kreatives Schreiben

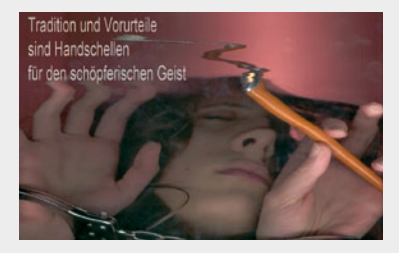

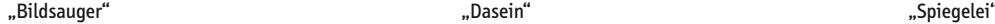

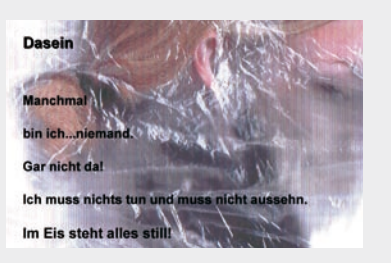

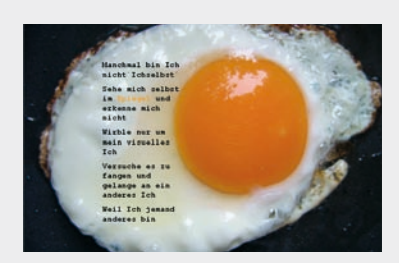

Durch den Zufall des Scans wird die Grundlage zum Weiterexperimentieren gelegt. Die Ergebnisse sind nur bedingt steuerbar, was zu intuitivem Handeln und spontaner Bilderzeugung führt. Der Scanner wird zu einer Art Bildsauger. Im laufenden Prozess kam als außerschulischer Experte der kreative Schreiber Roland Kunkel hinzu. In eindrucksvoller Weise ergänzten die Jugendlichen das sich mehr und mehr abzeichnende Thema "Ich" mit selbst verfassten kurzen Gedichten.

#### Präsentationen

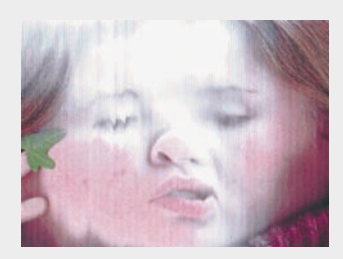

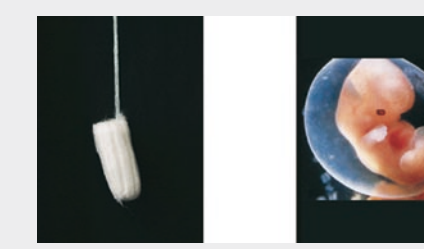

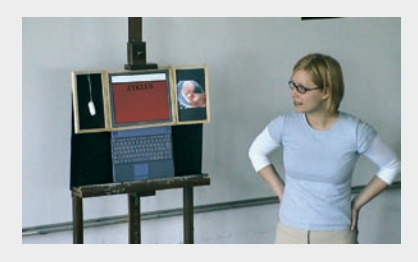

Digitale und analoge Präsentation Präsentation Präsentation mit dem Tripviewer: "Zyklus"

5

"Zitrone süß ein Apfel sauer" Gedichtanimation

Mit dem "Tripviewer" wurde eine interessante Präsentationsform innerhalb des Kurses gefunden. Er ist an die mittelalterliche Form des Flügelaltars angelehnt. Es handelt sich dabei um einen Holzrahmen, der über den Bildschirm eines Notebooks geklemmt wird, so dass wie beim Triptychon Seitenflügel hinzukommen. Die Flügel sind durch Scharniere beweglich, werden mit der Hand "bewegt" und stellen einen Kontrast zur "digitalen Glattheit" her. Die Seitenflügel sind mit analogen Ergebnissen oder Readymades versehen und in der Mitte läuft eine digitale Animation ab.

In der Animation steigt Rot auf. Es ist das Blut der Menstruation gemeint, was erst auf den beiden Flügeln ersichtlich wird. Man sieht einen Tampon und die Abbildung eines Embryos. Um zu adäquaten Präsentationen zu kommen, wurde PowerPoint verwendet, mit dem einfache Animationen – manchmal auch gegen die üblicherweise vorgesehenen Abläufe – hergestellt werden können.

#### **Technik**

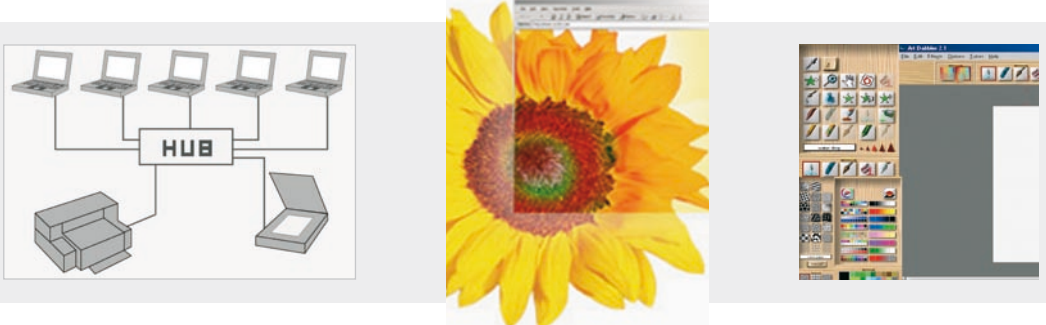

Hardware Software: " Photoshop Elements" Software: " Art Dabbler"

#### **HARDWARE**

Ein mobiles und per Hub oder WLAN vernetztes Set von mindestens fünf mobilen Computern jeweils mit Grafiktablett und Maus waren die primären Eingabemedien; ebenso Digitalkameras und USB-Flachbettscanner für jeden Arbeitsplatz. Zusätzlich pro Set ein Farbdrucker für A3-Formate, ein ebenfalls Zeichenblock-Format erfassender Scanner sowie ein Beamer.

Das Scannen im Freien ist dadurch möglich, dass die USB-Flachbettscanner an je ein Notebook angeschlossen werden und damit durch das Notebook mit Strom versorgt sind.

#### **SOFTWARE**

An Software genügt eine einfache Version von Photoshop, Corel PhotoPaint oder ein anderes Bildbearbeitungsprogramm. Bei der Entwicklung der Unterrichtseinheit wurde mit "photoshop elements" als Bildbearbeitungsprogramm sowie mit dem leider nicht mehr verfügbaren "Art Dabbler" als Mal- und Animationsprogramm gearbeitet. Neben diesen digitalen Werkzeugen müssen natürlich konventionelle kunstpraktische Arbeitsplätze vorhanden sein, um die Simultanität von Computer- und Hand-Arbeit in einem Raum zu ermöglichen.

Die Erfahrung der Technik-Dominanz in der Anfangsphase der Projekte und vor allem die didaktische Reduktion bei der Umsetzung von Ideen im Unterricht führten in allen Projekten schnell zur Erkenntnis: "the more simply - the better". So wurde zum Beispiel von der Software "Photoshop", die als Standard-Bildbearbeitungsprogramm eingeführt wurde, die einfachste auf dem Markt erhältliche Version verwendet. Um sich dennoch in der Vielfalt des Programms nicht zu verlieren, wurden die verfügbaren Werkzeuge innerhalb dieses Programms auf in der Regel fünf Funktionen beschränkt.

## kunst und informatik

Medienkunst verbindet künstlerische Ansätze und digitale Technologien. Das Projekt ArtDeCom hat diese interdisziplinäre Ausrichtung aufgegriffen und Modelle für den fächerübergreifenden Unterricht für Kunst und Informatik entwickelt. Systemisches Denken und informatische Modellbildung werden über handlungs- und körperorientierte Unterrichtsformen gefördert. Die ikonische Programmierung ermöglicht es, dass bereits Kinder im Grundschulalter das Programmieren lernen können.

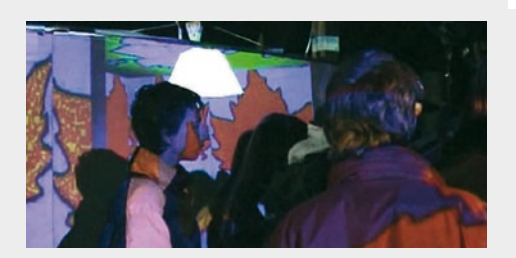

### **Real, irreal, ganz egal?**

#### Projektunterricht Kunst und Informatik in der 9. Klasse

Die SchülerInnen beschäftigen sich mit realem und virtuellem Raum, schaffen physische und digitale Objekte, die sie in immer neuen Konstellationen zueinander stellen. Digitales Arbeiten: Digitale Fotografie, Bildbearbeitung, Gestaltung von 3D-Objekten und 3D-Welten, Programmierung

http://netzspannung.org/learning/artdecom/real-irreal/

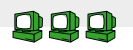

#### **Welt der Drachen eine Mixed-Reality Musikrevue**

Projektunterricht Kunst, Informatik und Sport für die Grundschule Kinder erfinden eine Geschichte aus der Welt der Drachen. Sie gestalten das Bühnenbild skulptural und digital und verbinden beide Welten in einer interaktiven Inszenierung. Digitales Arbeiten: Animation, Vertonung, Programmierung http://netzspannung.org/learning/artdecom/welt-der-drachen/

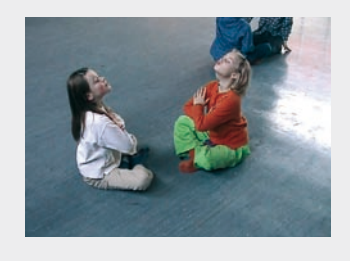

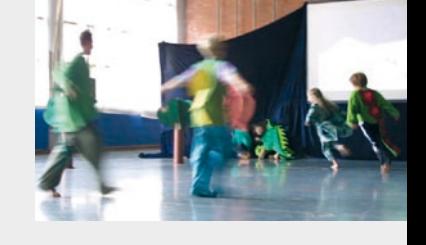

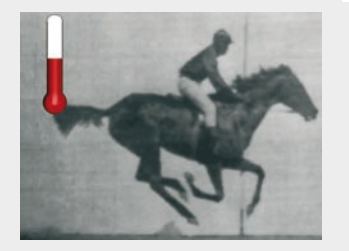

#### Java-Programmierung für KunststudentInnen

**Künstlerische Interfaces**

Ein Online-Tutorial führt angehende KünstlerInnen an das Arbeiten mit Programmmodulen aus dem CodeKit-Archiv heran. Es zeigt, wie mit den Java-Modulen einfache audiovisuelle Anwendungen programmiert werden können, z.B. wie man die Ablaufgeschwindigkeit eines Videos über Temperatur steuern kann. Digitales Arbeiten: Java-Programmierung http://netzspannung.org/learning/codekit/tutorial/

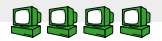

#### systemwusel **ProjektUnterricht Kunst und Informatik in der Oberstufe**

 $\Omega$ 

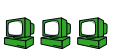

Vollständige Darstellung unter http://netzspannung.org/learning/artdecom/systemwusel/

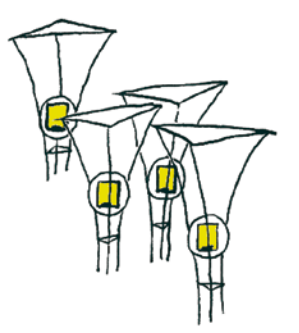

Die Unterrichtseinheit verbindet die Ausbildung gestalterisch-künstlerischer Kompetenzen mit der Aneignung informatischer Kenntnisse. SchülerInnen realisieren eine interaktive Rauminstallation mit Objekten, die unterschiedlich auf die im Raum befindlichen Besucher reagieren. Ausgestattet mit Geräuschsensoren nehmen die interaktiven Objekte, so genannte Systemwusel, die Geräusche der Besucher wahr und antworten darauf mit unterschiedlichen Verhaltensmustern. So entsteht eine Kommunikationsebene zwischen Besucher und Installation.

Zur Didaktik siehe:

http://netzspannung.org/learning/artdecom/systemwusel-didactics/

#### **Arbeitsschritte**

#### Einführung in die interaktive Kunst

Zunächst erarbeiten die SchülerInnen Referate zur Geschichte interaktiver Kunst. Anschließend werden sie über die Möglichkeiten informiert, die mittels der Programmiersoftware LEGO MindStorms, RoboLab und dem LEGO RCX mit seinen Sensoren und Aktuatoren möglich sind. Durch das Lösen von kleinen vorgegebenen Aufgaben lernen alle die wesentlichen Schritte der ikonischen Programmierung des RCX kennen. Im Plenum erfolgen erste Überlegungen zu einer eigenen Installation.

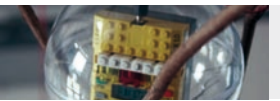

Anschließend wird der Projektkurs in zwei Teams unterteilt: Die Kunstgruppe erarbeitet detaillierte künstlerische Konzepte, die Technik- und Informatikgruppe überlegt und erprobt technische Möglichkeiten.

#### Planung der Installation

Während die Kunstgruppe ein erstes 1:1-Modell der Wusel entwirft und die Melodien für die Wusel mit der Software RoboLab schreibt, testet die Technikgruppe die Mechanik und programmiert Bewegungsabläufe.

Eine erste Begehung des Ortes der geplanten Installation entscheidet über den Geräuschsensor, der eingesetzt werden soll.

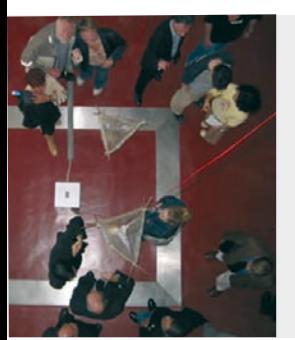

Alle Objekte werden durch die Zustände Ruhe, Neugierde, Freude und Angst definiert, denen der jeweilige Wusel in Bewegungsmuster, Klang- und Blinkverhalten angepasst ist. Diese Funktionen werden mit Hilfe der Software RoboLab programmiert und auf einen Mikrocomputer, den RCX, über eine Infrarotschnittstelle übertragen. Die Schnittstelle ermöglicht dem Mikrocomputer, mit anderen RCX zu kommunizieren. Die Bewegungen sowie die optischen und akustischen Reaktionen der Systemwusel werden durch den Schall beeinflusst, der von den Geräuschen der BesucherInnen im Flur stammt. Die Intensität der Geräusche wird von einem Sensor im Erdgeschoss erfasst, von einem RCX analysiert und in Form von Signalen an die Mikrocomputer in den Wuseln weitergegeben. Je nach Geräuschvolumen werden die Wusel von den Motoren bewegt. Auf diese Weise kann in einem vorprogrammierten Prozess eine interaktive Kommunikation zwischen den BesucherInnen und dem digitalen System initiiert werden.

#### Die vier Wusel

Frei an einer Stahlkonstruktion hängend, kommunizieren die vier Wusel in einem leeren Fahrstuhlschacht. In enger Kooperation entwerfen die beiden Arbeitsgruppen folgende Verhaltensweisen für die vier Wusel: Macho, der mutigste und coolste aller Wusel, hat eine sehr tiefe Stimme. Seine Lämpchen leuchten je nach Gefühlslage grün, rot oder gelb. Befindet sich kein Mensch im Raum, verharrt er bewegungslos an seinem Platz und gibt ab und zu einen langen Ton von sich. Dabei leuchtet sein grünes Lämpchen auf. Vernimmt er ein leises Geräusch, wird er ein wenig neugierig, kommt in mäßiger Geschwindigkeit nach unten gefahren und piepst mit dunkler Stimme. Sein grünes Lämpchen leuchtet nun dreimal auf. Wird das Geräusch lauter, bewegt er sich leicht und tönt sofort freudig. Sein grünes und sein gelbes Lämpchen blinken dabei abwechselnd. Bei einem überaus lauten Geräusch setzt er sich nach einiger Zeit in Bewegung und zieht sich ganz nach oben zurück. Gleichzeitig beginnt er zu piepsen und sein rotes Lämpchen leuchtet auf.

Zur Beschreibung der anderen Wusel Lethargos, Hasenfuß und Gucki siehe http://netzspannung.org/learning/artdecom/systemwusel-content/

#### Programmierung der Interaktion

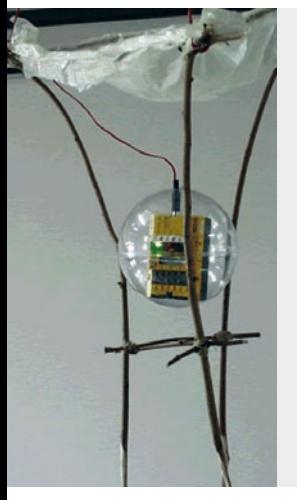

- Die Konstruktion besteht aus folgenden Elementen:
- einem Gestell mit acht Motoren (gesteuert von zwei RCX), welche die vier Wusel im Treppenhaus absenken, anheben und wackeln lassen
- einem Transformator, der die Motoren und die vier RCX in den Wuseln mit Strom versorgt
- den vier Wuseln mit je einem RCX und drei Lämpchen
- einer Stele mit einem RCX und einem Soundsensor

Das besondere von Mikrocomputern (ob von LEGO, Lasy, Gleason Research oder anderen Firmen) besteht nicht nur darin, dass durch die Fülle von Sensoren und Aktuatoren alternative Schnittstellen zur Verfügung stehen, sondern auch darin, dass diese Mikrocomputer miteinander interagieren können. Die Programmierung mittels ikonischer Programmiersoftware und die breite Schnittstelle zur sinnlichen Wahrnehmung macht informatisches Denken und Handeln anschaulich und leicht nachvollziehbar. Für SchülerInnen wie für LehrerInnen, die dem naturwissenschaftlich-technischen Denken und Arbeiten eher reserviert gegenüberstehen, werden sehr abstrakte, systemische Ansätze begreifbar.

#### **Technische Beschreibung**

Eine genaue technische Beschreibung finden Sie unter http://netzspannung.org/learning/artdecom/systemwusel-technology/

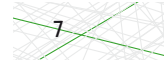

## kunst und deutsch

Die hier vorgestellten Unterrichtseinheiten nutzen einerseits die Medienerfahrung der Kinder als Motivationsfaktor. Zum anderen zeigen sie, wie digitale Medien auch als Ausdruck- und Gestaltungsmedium in den Deutschunterricht einbezogen werden können.

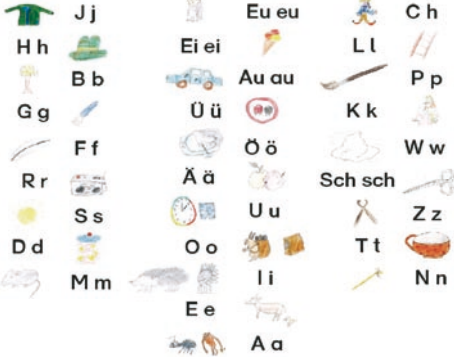

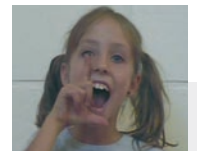

#### **Anlauttabelle**

#### Jahrgangstufe 3 einer Integrationsklasse

Diese Unterrichtseinheit fördert das Lesenlernen über zusätzliche sinnliche Erfahrungen. Eine multimediale Anlauttabelle hilft SchülerInnen beim Erlernen von Lauten, unterstützt ihre Einprägung und Zuordnung zu den Buchstaben.

Digitales Arbeiten: Videoaufnahme und -schnitt, Erstellung einer Webseite http://netzspannung.org/learning/kids-arts-media/mimicry/

O

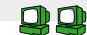

00

#### **Rosalind das Katzenkind**

#### Klasse 1 bis 6 in Grund- und Förderschulen

Die Bilderbuchgeschichte ist Inspiration zum Lesen und Schreiben. Die Kinder nehmen verschiedene Perspektiven der Bilderbuchfiguren ein und formulieren sie u.a. in einer multimedialen Ahnengalerie. Digitales Arbeiten: Tonaufnahme, PowerPoint

http://netzspannung.org/learning/swimming/rosalind/

#### **Torins Passage**

Klasse 1 bis 7 in Grund- und Förderschulen Das Computerspiel, ein Adventure, ist Ausgangspunkt für Schreib-, Gestaltungs-und Erzählaufgaben. Digitales Arbeiten: Spielen am Computer http://netzspannung.org/learning/swimming/torin/

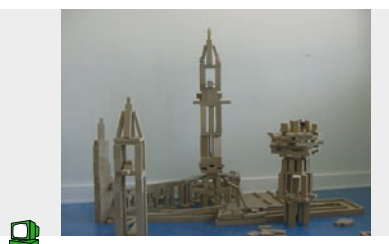

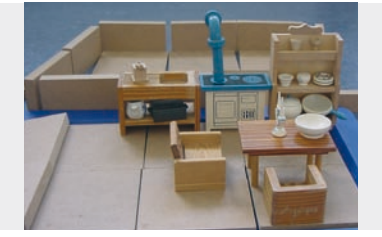

### der zauberlehrling

**Fächerübergreifender Unterricht Kunst und Deutsch, Klasse 4**

Vollständige Darstellung unter: http://netzspannung.org/learning/kids-arts-media/sorcerer/

Im Deutschunterricht lernen SchülerInnen den Inhalt von Goethes "Zauberlehrling" kennen und entwickeln einen szenischen Ablauf. Im Kunstunterricht bauen sie Guckkastenbühnen aus Schuhkartons und im Musikunterricht singen bzw. sprechen sie den Text der Ballade als Rap-Interpretation. So entsteht ein lebendiger Film, der den Kindern den klassischen Text leichter nahe bringt und in den Umgang mit neuen Medien zielorientiert einführt.

#### **Arbeitsprozesse**

#### DAS DREHBUCH

Die Ballade wird im Deutschunterricht gelesen und interpretiert. Um den Ablauf der Filmaufnahmen zu organisieren, entwickeln die SchülerInnen eine Regievorlage in Tabellenform. Dazu unterteilen sie den Balladentext in zwölf Abschnitte. In arbeitsteiliger Gruppenarbeit bestimmen sie zu jedem Abschnitt den Handlungsablauf, suchen passende Playmobil-Figuren und Bühnenbilder und fassen die Ergebnisse im Drehbuch zusammen.

#### **BÜHNENBAU**

In Partnerarbeit bauen die SchülerInnen zwölf Guckkastenbühnen aus Schuhkartons. Dazu bekommt jede Gruppe den Textabschnitt der zu bearbeitenden Szene mit der Aufgabe, einen passenden Innenraum im Schloss des Zauberers bzw. eine Landschaft am Fluss als Bühnenbild zu gestalten. Weiterhin wählen sie die Playmobil-Figuren aus und konstruieren bewegliche Besen, die in der Lage sind, Wassereimer zu tragen.

#### Musikalische Bearbeitung und Tonaufnahmen

Den Text des Zauberlehrlings wandeln die SchülerInnen zu einem Sprechgesang (Rap) um, indem sie mit verschiedenen Instrumenten (Orff-Instrumentarium, Schlagzeug, Keyboard) einen sich wiederholenden Rhythmus vorgeben, in den andere den Balladentext einsprechen. Die Aufnahme des Sprechgesangs erfolgt mit Hilfe des Camcorders. Um Nebengeräusche bei der Aufnahme zu vermeiden, wird auf den Einsatz eines externen Mikrofons verzichtet. Die Kinder sollten beim Sprechen sehr dicht am eingebauten Mikrofon der Kamera stehen, damit der Sprechgesang deutlich im Vordergrund zu hören ist, die Instrumentalmusik dagegen im Hintergrund bleibt. Geeignet ist hier auch der Einsatz eines Mini-Disc-Recorders. Die Bedienung des Camcorders erfolgt wechselweise durch die Kinder. Dazu weist der Lehrer als Startgruppe drei SchülerInnen in die Bedienung ein, die dann als "Experten" ihr Wissen an die Folgegruppe weitergeben. Hierbei konzentriert sich die Arbeit am Camcorder allein auf die "ON-OFF"-Funktion, was den Einstieg in die Kameraarbeit erleichtert.

#### Die Dreharbeiten

Für den Stop-Motion-Film, bei dem die Playmobil-Figuren animiert werden, üben die Kinder im Umgang mit dem Camcorder die Ausrichtung auf den Hintergrund, die Einbeziehung der Lichtverhältnisse, den Weißabgleich, den Einsatz des Zooms und das Kurzzeitfilmen. Nach einer entsprechenden Einführung filmen je drei SchülerInnen an drei Kameras jeweils vier Szenen nach dem erarbeiteten Drehbuch. Dabei gehen sie innerhalb der Gruppe im Rotationsverfahren vor: Ein Schüler ist verantwortlich für das

Einhalten der Regieanweisung, ein zweiter für das Verstellen der Figuren, ein dritter für das Filmen. Damit die restlichen Kinder nicht untätig sein müssen, schreiben sie eine kurze Biografie von Goethe am PC, entwerfen Titelbilder oder animieren das Goethe-Porträt von Andy Warhol am Leuchttisch.

#### FII MSCHNITT

- Die Filmbearbeitung verläuft in drei Arbeitsschritten:
- 1. Video- und Audio-Import auf die Festplatte
- 2. Bearbeiten des Quellen-Materials
- 3. Export des fertigen Films in ein geeignetes Format (MPEG).

Die SchülerInnen sind hauptsächlich in der Bearbeitungsphase beschäftigt: Sie entscheiden, ob Bild und Ton synchron sind, ob Frames ergänzt (verdoppelt) oder weggelassen werden müssen. Das Exportieren des fertigen Films als MPEG-Datei und das Zusammenstellen aller Arbeitsergebnisse auf einer CD-ROM sollte von einem technikversierten Lehrer bzw. außerschulischen Mitarbeiter übernommen werden.

#### Titelbild animieren

Alle SchülerInnen zeichnen ein Plakat nach ihren Vorstellungen. Das beliebteste wird als Titelbild für den Film ausgewählt, eingescannt, in Teile zerlegt und mit dem Fotobearbeitungsprogramm "Photoshop 6" animiert.

#### Animation des Goethe-Porträts

Die SchülerInnen pausen die Vorlage des Goethe-Porträts von Andy Warhol am Lichtkasten ab, verändern es in ca. fünf Bewegungsschritten (Augenzwinkern, Kussmund) oder gestalten es in Pop-Art. Anschließend scannen sie die Einzelzeichnungen am PC ein und animieren sie unter Anleitung mit dem Bildbearbeitungsprogramm "Photoshop 6".

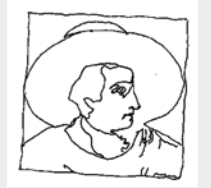

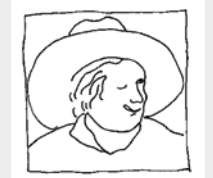

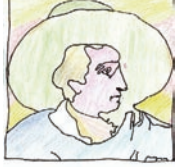

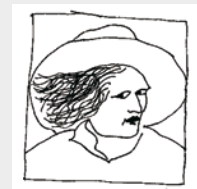

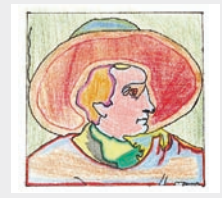

9

#### **TECHNIK**

Der Stop-Motion-Film wird mit der Sony-Handycam-Digital8 354E gedreht. Dieser Camcorder ist in der Bedienung überschaubar und für Kinder bis auf wenige Tasten leicht zu handhaben. Unpraktisch sind der "ON-OFF"-Schalter, da man gleichzeitig drücken und drehen muss, und der Zoom-Schalthebel, der so schwergängig ist, dass selbst Erwachsene den Bildausschnitt kaum langsam in der Größe verändern können. Das Einsetzen der Kassette muss sehr vorsichtig passieren, da die Kamera hier empfindlich reagiert. Dieser Vorgang sollte am Anfang nicht allein von den SchülerInnen ausgeführt werden.

Für den Stop-Motion-Film ist die Fototaste wichtig, um Einzelfotos aufzunehmen. Weiterhin sollte eine feste Kurzfilmeinstellung möglich sein, damit jede Bewegung ohne großen Aufwand in der gleichen Länge gefilmt werden kann. Im Modellversuch hat eine Sequenz sechs Frames (Einzelbilder). Beim Filmen ist unbedingt darauf zu achten, dass sowohl die Bühne (Schuhkarton) als auch der Tisch, auf dem sie steht, und das Stativ mit Klebeband festgeklebt werden. Jede kleinste Veränderung der Position ist im Film später deutlich zu erkennen.

Informationen zu Didaktik, PC-Ausstattung sowie genaue Erläuterung der Bild- und Videobearbeitung finden Sie unter http://netzspannung.org/learning/kids-arts-media/sorcerer/

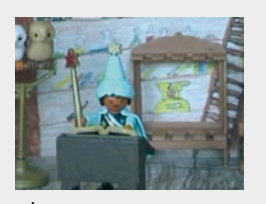

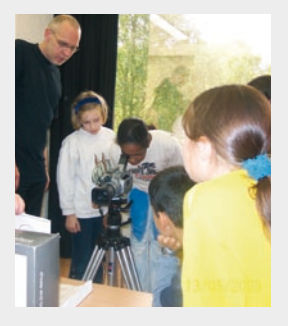

**TRUSIK**<br>In dem Modell-Projekt "Me[i]Mus" finden neue Medien als Werkzeug, Musikinstrument und Thema Eingang in den Musikunterricht. Damit wird nicht nur die aktuelle Musikproduktion stärker berücksichtigt. Neue Medien ermöglichen auch neue Wege der Vermittlung. Videoclips erleichtern Jugendlichen den Zugang zum Kunstlied der Romantik. Ebenso kann HipHop eine Möglichkeit sein, SchülerInnen an Strawinsky heranzuführen. Für drei Unterrichtseinheiten aus dem Projekt Me[i]Mus wurden spezielle, einfach zu handhabende Musik-Tools entwickelt, um Lernende besser an bestimmte Inhalte des Musikunterrichts heranzuführen. http://netzspannung.org/learning/meimus/

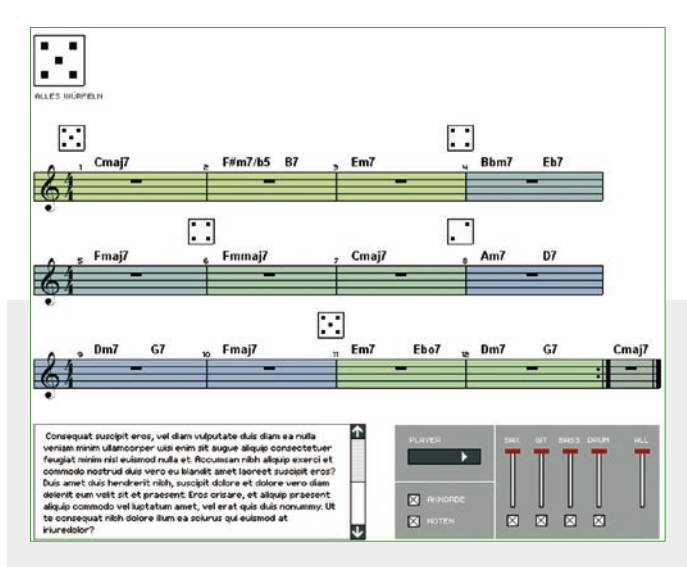

Der interaktive Jazzwürfel: Harmonien würfeln http://netzspannung.org/tools/jazzwuerfel/jazzwuerfel.html

#### **Jazzwürfel Ein harmonisches Würfelspiel**

#### Musikunterricht in Sekundarstufe I

Die Unterrichtseinheit vermittelt, wie Akkorde aufgebaut sind, wie sie klingen und welche Bedeutung sie haben. Digitales Arbeiten: Spiel mit dem interaktiven Jazzwürfel http://netzspannung.org/learning/meimus/jazz/

**KLANGSYNTHESE Musik machen mit dem virtuellen Synthesizer**

#### Musikunterricht in Sekundarstufe I und II

Die SchülerInnen lernen im Wechsel zwischen elektronischen Klängen und der Tonerzeugung mit Instrumenten Klänge selbst synthetisch herzustellen und zu modulieren und erproben die kreativen Möglichkeiten des Sounddesign. Digitales Arbeiten: virtueller Synthesizer, Sound-Programme http://netzspannung.org/learning/meimus/synthesis/

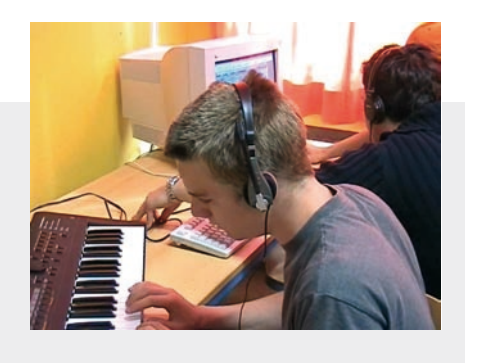

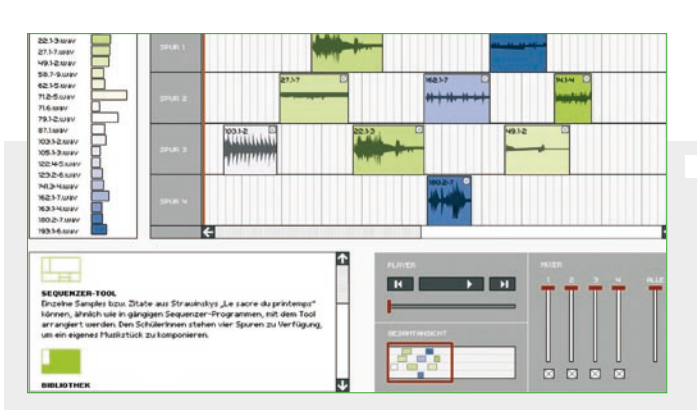

Das Sequenzer-Tool: "Le Sacre" von Strawinsky neu arrangieren http://netzspannung.org/tools/hiphop/hiphop.html

#### **STRAWINSKYS ..LE SACRE" crossover HipHop**

#### Musikunterricht in Klasse 9 und 10

00

Ausgehend von "Le Sacre du Printemps" setzen sich die SchülerInnen musikpraktisch und analytisch mit den Collageverfahren in der Musik des 20. Jahrhunderts auseinander. Digitales Arbeiten: Sequenzer-Tool, digitale Musikproduktion mit Sequenzer-Software

http://netzspannung.org/learning/meimus/sacre/

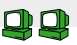

 $\mathbf{\Omega}$ 

## mit dem sequenzer gedichte vertonen

**musikalische Gedichtinterpretation in Klasse 8 eines Gymnasiums**

Vollständige Darstellung unter http://netzspannung.org/learning/meimus/poem/

Die Verbindung von Musik und Sprache ist ein ständig wiederkehrendes Thema im Musikunterricht. In der vorliegenden Unterrichtseinheit werden moderne, "spannende" Medien (Computer, Sampler) mit relativ konservativen Lerninhalten (Gedichtanalyse und -interpretation) verknüpft. Dem spielerischen Erarbeiten mehrerer Schichten einer Gedichtvertonung kommt die Mehrspurtechnik eines Sequenzers entgegen. Plakatives Umsetzen von Geräuschen, Suche nach "emotionalen" Klängen und die Soundstruktur als Metaebene zur Interpretation des Gedichtes appellieren an die Kreativität der SchülerInnen.

Die Unterrichtseinheit sieht einen hohen Grad an Selbstorganisation innerhalb der Arbeitsgruppen vor und beinhaltet die Möglichkeit, auf unterschiedlichen Niveaus mit der Technik zu arbeiten. Dadurch entsteht eine hohe Motivation und der Impuls zur weiterführenden, selbstständigen Produktion. Beim Erlernen medialer Strategien erweist sich die Methode "Schüler lehren Schüler" als besonders hilfreich.

#### **Musikproduktion in der Erfahrungswelt von Jugendlichen**

Die enge Verknüpfung von Sprache/Text und Musik ist in der Popmusik allgegenwärtig. Auch gehört es zum Standard der Musikproduktion, virtuelle Instrumente (Drumcomputer, Synthbass, Voice-Sampler etc.) zu verwenden und historische Zitate aus der Popmusik oder von Geräuschen einzubeziehen. So sind SchülerInnen gut zu motivieren, sich in Einzelschritten Kenntnisse über die technischen Prozesse heutiger Musikproduktion anzueignen. Sie fühlen sich schnell herausgefordert, eine sequenzergestützte Produktion auszuprobieren.

#### **Vermittlungsziele**

Die Jugendlichen erlernen den Umgang mit elementaren Techniken der Musikproduktion, mit Sequenzersoftware, Aufnahmeverfahren mit Mikrophon (Harddiskrecording) und den schichtweisen Aufbau von Stücken mit Sampleklängen und -geräuschen im Mehrspurverfahren.

- Die SchülerInnen gehen frei und assoziativ mit den Gedichtinhalten um, sie suchen nach Bildern und situativen Anknüpfungspunkten, um möglichst vielfältige Identifizierungsmöglichkeiten einzubringen.
- Die Jugendlichen erkennen und erarbeiten schrittweise mehrere Ebenen des Zusammenwirkens von Musik/Klang und Sprache/Text:
	- 1. als lautmalerische, analoge Umsetzung von Inhalten und Ereignissen mit Geräuschen
	- 2. durch emotional-assoziative Umsetzung von Stimmungen, Handlungen etc. mit Klängen
	- 3. in der Gestaltung der Soundstruktur als reflektive Ebene zur Textinterpretation und -kommentierung

#### **Zeitbedarf und Rahmenbedingungen**

Bei einer Klassenstärke von 30 SchülerInnen sollten für die Gruppenarbeit mindestens vier über ausreichende Erfahrung im Umgang mit Software-Sequenzern verfügen. Als zeitlichen Rahmen sollte man zwei Schulstunden sowie einen Projektvormittag einplanen. Medienausstattung: Vier Computerarbeitsplätze in verschiedenen Räumen mit Stereoanlagen

#### **Arbeitsprozesse**

Den Schwerpunkt der Unterrichtseinheit bildet Gruppenarbeit mit selbstorganisierter, kompetenzabhängiger Aufgabenverteilung innerhalb der einzelnen Teams (Sprecher, Arrangeur, Techniker).

1. Stunde: Zu Beginn werden eine für die 8. Jahrgangsstufe geeignete Gedichtauswahl sowie der geplante Verlauf der Unterrichtseinheit vorgestellt. Als Hausaufgabe sollen die SchülerInnen zwei Gedichte auswählen und analysieren (Schlüsselwörter, formaler Aufbau: Strophen, Verse, Reime) und erste klangliche Ideen zu den Gedichttexten notieren.

2. Stunde: Die Jugendlichen tauschen die Ergebnisse aus. Sie diskutieren vier Gedichte anhand ihrer Qualität und ihrer Möglichkeiten der klanglichen Umsetzung.

Anschließend wird die erforderliche Gruppenstruktur und Aufgabenverteilung festgelegt und der Projektvormittag in unterschiedlichen Räumen geplant.

#### **Projekttag**

Am Projektvormittag erarbeiten die SchülerInnen eine Gedichtfassung mit möglichst allen Umsetzungsebenen unter Vermeidung von floskelhaften Mustern aus der Popmusik. Die Gruppen legen eigenverantwortlich einen Produktionsplan fest, wobei die Einzelschritte (Aufnahme, Samplesuche, Einsatz der Mehrspurtechnik etc.) nacheinander zunächst exemplarisch ausprobiert werden müssen. Der Lehrende kontrolliert Plan und Zeitvorgabe.

#### **Auswertung**

Nach Fertigstellung der Aufnahmen werden Ideen zur Gestaltung der CD-Cover in Hausarbeit gesammelt und in den Einzelgruppen ausgewählt. Am Ende sichtet die Klasse alle Ergebnisse auf einer CD.

#### **Unterrichtsmaterialien**

Die vollständige Beschreibung der Unterrichtseinheit mit allen Arbeitsblättern und Ergebnissen finden Sie unter http://netzspannung.org/learning/meimus/poem/

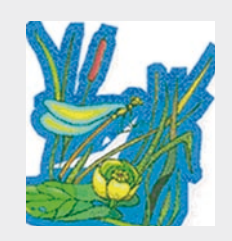

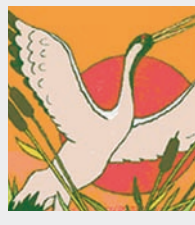

CD-Cover

# die partner

Die auf netzspannung.org aufbereiteten Unterrichtseinheiten sind eine Auswahl der Ergebnisse aus verschiedenen kubim-Projekten. Da jedes Projekt einen eigenen Ansatz verfolgt, sind die Unterrichtseinheiten auf netzspannung.org unter den Projektnamen zusammengefasst. Schwerpunkte und Ausrichtungen der Projekte lassen sich wie folgt skizzieren:

#### **PARTNER DER UNTERRICHTSEINHEITEN KUNST**

#### **ArtDeCom**

Der Schwerpunkt der Unterrichtskonzepte für allgemein bildende Schulen im Projekt "ArtDeCom" liegt in der spielerisch-experimentellen Vermittlung der Unterschiede und Gemeinsamkeiten des real-physischen und des virtuell-digitalen Raumes. Die Unterrichtseinheiten umfassen fächerübergreifenden Unterricht und verbinden hauptsächlich Kunst und Informatik.

http://netzspannung.org/learning/artdecom/

#### **Kinder machen Kunst mit Medien**

Der Schwerpunkt des Projektes liegt auf der sonderpädagogischen Förderung im Grundschulalter. Die projektorientierten Unterrichtsmodelle zielen auf eine selbstständige künstlerische Gestaltung mit neuen Medien. http://netzspannung.org/learning/kids-arts-media/

#### **MuSe**

Im MuSe-Projekt arbeiten SchülerInnen insbesondere mit Schnittstellenverfremdung. Sie experimentieren mit Formen der Umwandlung digitaler Ein- und Ausgabemedien und erlernen auf diese Weise einen kreativen und individuellen Umgang mit digitalen Medien. http://netzspannung.org/learning/muse/

#### **Schwimmen lernen im Netz**

Hamburger Grund- und Sonderschulen haben Konzepte für den Kunst- und den Deutschunterricht entwickelt, um neue Zugänge zu Schrift und Kultur zu eröffnen. Sie verknüpfen dabei herkömmliche und digitale Medien. http://netzspannung.org/learning/swimming/

#### **PARTNER DER UNTERRICHTSEINHEITEN MUSIK**

#### **Me[i]Mus**

Das Projekt nutzt und untersucht neue Medien als Werkzeug, Musikinstrument und Thema im Musikunterricht. Neben den Unterrichtseinheiten wurden spezielle Musiktools entwickelt: ein Sequenzer-Tool, Idemo (Instrumentaldemo Keyboard) und ein Jazzwürfel. http://netzspannung.org/learning/meimus/

#### **PARTNER IM HOCHSCHULBEREICH**

#### **CodeKit**

Im Projekt CodeKit hat die Kunsthochschule für Medien in Köln ein Aus- und Weiterbildungsangebot für KunststudentInnen in der Java-Programmierung entwickelt. Das Online-Tutorial, das für netzspannung.org erarbeitet wurde, ist eine Einführung, um das CodeKit-Archiv der KHM für eigene künstlerische Experimente nutzen zu können. http://netzspannung.org/learning/codekit/

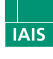

Fraunhofer Institut Intelligente Analyse- und Informationssysteme

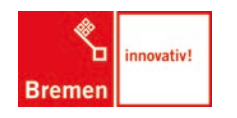

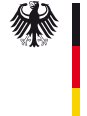

Bundesministerium für Bildung und Forschung

> Gefördert mit Mitteln des Europäischen Fonds für regionale Entwicklung (EFRE)

Impressum

Fraunhofer-Institut für Intelligente Analyseund Informationssysteme IAIS MARS - Media Arts Research Studies Leitung: Monika Fleischmann und Wolfgang Strauss Kontakt: artnetwork@fleischmann-strauss.de Texte von Marianne Friedrich, Günter Laute, Thomas Winkler und Johannes Wolf http://netzspannung.org/learning